# PDS4 GENERATION TOOL

Development Lead: Jordan Padams Contributors: Elizabeth Rye, Paul Ramirez, Alice Stanboli, Adrian Tinio

### **OVERVIEW**

- Basic Information
- Velocity Templates
- Mock Scenarios
- Example

## BASIC INFORMATION

- Java-based
- Leverages
	- MIPL Transcoder (PDSLabelToDom)
	- Apache Velocity Templates
		- http://velocity.apache.org/
- Provides Java wrapper to Velocity Template Engine
	- CLI or Java API
- http://goto.jpl.nasa.gov/pdsimg-wiki

### VELOCITY TEMPLATES

- Open source software maintained by Apache
- One template for each PDS3 Data Set
- Template = XML populated with variables
- Variables specify PDS3 metadata
- Several different scenarios of mapping PDS3 data into PDS4

# **SCENARIOS**

### SCENARIOS FORMAT

**PDS3 (pds3\_example.lbl)** 

### PDS3 LABEL INPUT

**PDS4 (pds4\_example.xml)** 

### PDS4 XML OUTPUT

**Velocity (template\_example.vm)** 

### VELOCITY TEMPLATE ENTRY

### SCENARIO 1 – HARD-CODED VALUES

#### **PDS4**

<Product\_Array\_2D\_Image> <Data\_Standards> <dd\_version\_id>0311B\_20110709</dd\_version\_id> </Data\_Standards> </Product\_Array\_2D\_Image>

#### **Velocity**

```
<Product_Array_2D_Image>
   <Data_Standards>
     <dd_version_id>0311B_20110709</dd_version_id>
  </Data_Standards>
</Product_Array_2D_Image>
```
### SCENARIO 2 – BASE ELEMENT

#### **PDS3**

TARGET NAME  $=$  "DEIMOS"

#### **PDS4**

<Subject\_Area> <target\_name>**DEIMOS**</target\_name> </Subject\_Area>

#### **Velocity**

```
<Subject_Area>
```

```
<target_name>$label.TARGET_NAME</target_name> 
</Subject_Area>
```
### SCENARIO 3 – SUB-ELEMENTS

#### **PDS3**

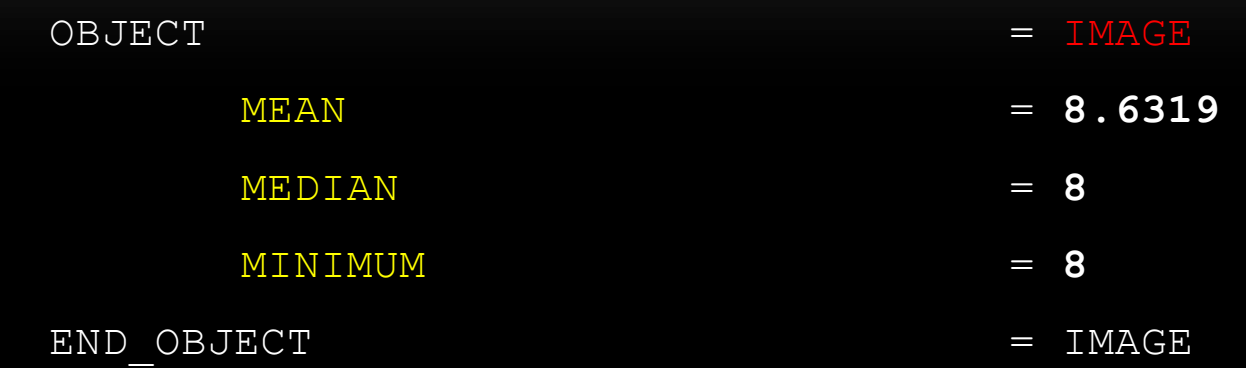

#### **PDS4**

<Object\_Statistics> <mean>**8.6319**</maximum> <median>**8**</mean> <minimum>**8**</median> </Object\_Statistics>

### SCENARIO 3 – SUB-ELEMENTS

#### **Velocity**

```
<Object_Statistics>
```
<mean>\$label.IMAGE.MEAN</mean>

<median>\$label.IMAGE.MEDIAN</median>

<minimum>\$label.IMAGE.MINIMUM</minimum>

</Object\_Statistics>

### SCENARIO 4 – MULTIPLE INSTANCES

#### **PDS3**

GROUP = BAND\_BIN  $BANDS = 4$ BAND BIN UNIT = MICROMETER CENTER = (**0.374**, **0.384**, **0.394**, **0.404**) WIDTH = (**0.0155**, **0.0115**, **0.0114**, **0.0112**) END\_GROUP = BAND\_BIN

## SCENARIO 4 –MULTIPLE INSTANCES

#### **PDS4**

<Band\_Bin\_Set>

<Band\_Bin>

<center>**0.374**</center>

<width>**0.0155**</width>

</Band\_Bin>

<Band\_Bin>

<center>**0.384**</center>

<width>**0.0115**</width>

</Band\_Bin>

</Band\_Bin\_Set>

PDS4 GENERATION TOOL 8/24/11

## SCENARIO 4 – MULTIPLE INSTANCES

#### **Velocity**

<Band\_Bin\_Set>

#set( \$bandBinList = \$label.**getRecords**('BAND\_BIN.CENTER','BAND\_BIN.WIDTH') )

#foreach ( \$**bandBin** in \$bandBinList )

<Band\_Bin>

<center>\$**bandBin**.CENTER</center>

<width>\$**bandBin**.WIDTH</width>

</Band\_Bin>

#end

</Band\_Bin\_Set>

### SCENARIO 5 – SAME CLASS, DIFFERENT VALUES

#### **PDS3**

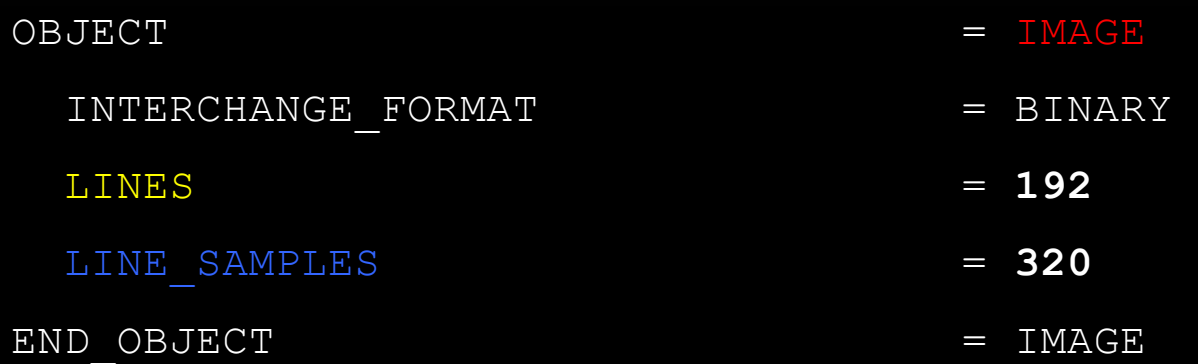

### SCENARIO 5 – SAME CLASS, DIFFERENT VALUES

#### **PDS4**

<Array\_Axis>

<name>**SAMPLES**</name>

<elements>**320**</elements>

<sequence\_number>1</sequence\_number>

</Array\_Axis>

<Array\_Axis>

```
 <name>LINES</name>
```
<elements>**192**</elements>

<sequence\_number>2</sequence\_number>

</Array\_Axis>

## SCENARIO 5 – SAME CLASS, DIFFERENT VALUES

#### **Velocity**

<Array\_2D\_Image base\_class="Array\_Base">

<Array\_Axis>

<name>**SAMPLES**</name>

<elements>\$label.IMAGE.LINES\_SAMPLES</elements>

<sequence\_number>1</sequence\_number>

</Array\_Axis>

<Array\_Axis>

<name>**LINES**</name>

<elements>\$label.IMAGE.LINES</elements>

<sequence\_number>2</sequence\_number>

</Array\_Axis>

</Array\_2D\_Image>

### SCENARIO 6 – UNITS

#### **PDS3**

INST AZIMUTH  $= 114.0210 \leq \text{deg}$ 

#### **PDS4**

<Geometry\_Parameters> <azimuth units="deg">114.0210</azimuth> </Geometry\_Parameters>

## SCENARIO 6 - UNITS

#### **Velocity**

<Geometry\_Parameters>

<azimuth units="\$label.getUnits('INST\_AZIMUTH')">

\$label.INST\_AZIMUTH

</azimuth>

</Geometry\_Parameters>

### SCENARIO 7 – GENERATED VALUES

#### **PDS4**

<File\_Area>

 <md5\_checksum>2a6f0be7f63d0aa032457f1f29d3e51d</md5\_checksum> </File\_Area>

#### **Velocity**

<File\_Area> <md5\_checksum>**\$generate**.md5\_checksum</md5\_checksum> </File\_Area>

# COMMAND-LINE INTERFACE

## PDS4GENERATE COMMAND-LINE INTERFACE

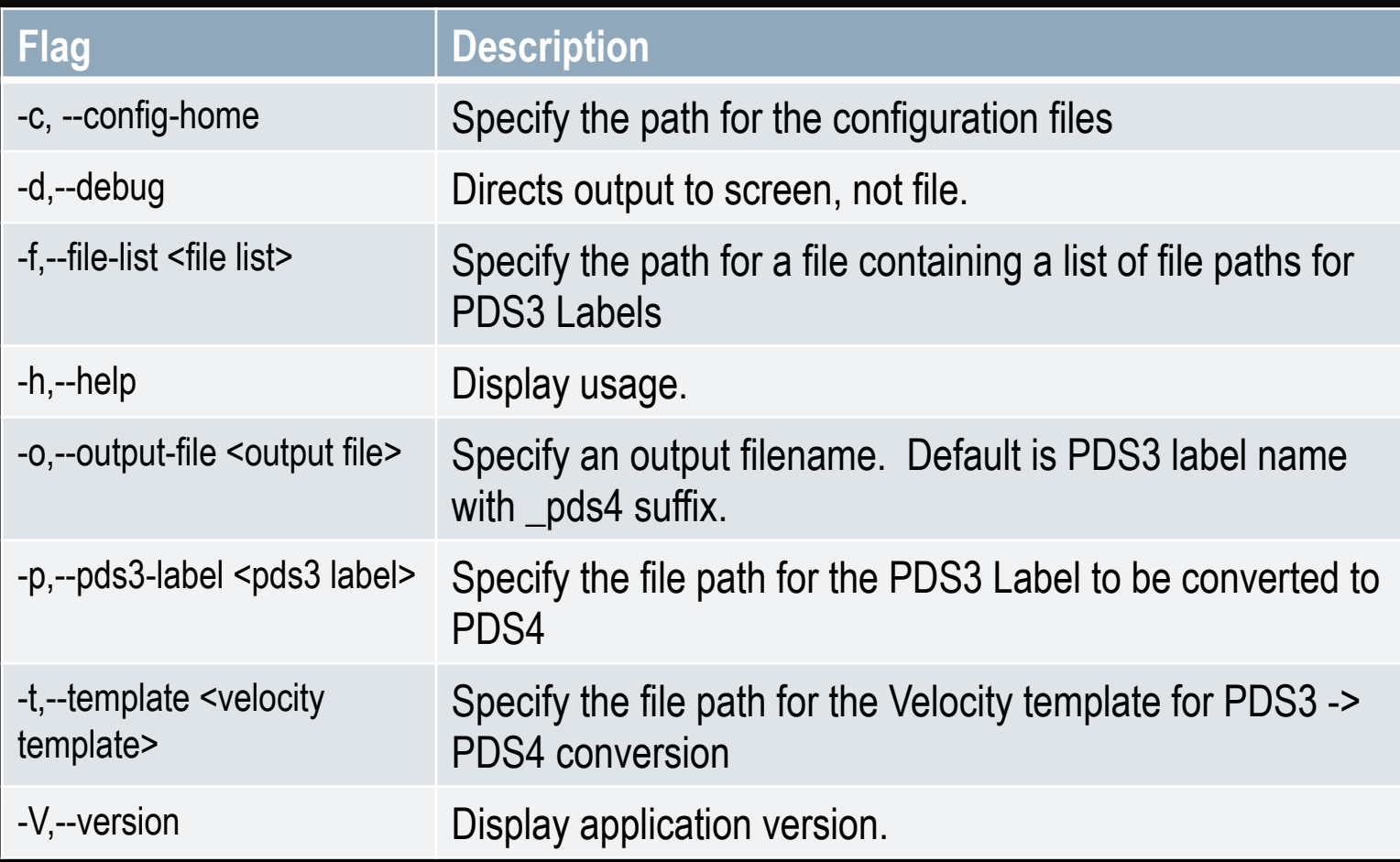

## COMMAND-LINE INTERFACE

- Download tool from PDS IN Wiki
- Untar generation-tool-x.x.x-bin.tar.gz
- To test conversion from PDS3 to PDS4 using examples that come with tool:

```
cd generation-tool-x.x.x/bin 
./PDS4Generate –p ../examples/pds3_example.lbl \ 
        -t ../examples/template example.vm
```
• The PDS4 output will be at:

```
../examples/pds3_example.xml
```
# QUESTIONS?